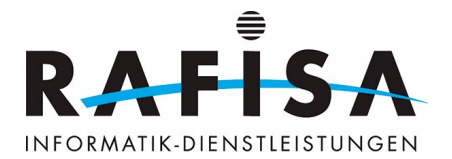

# **Installationsprotokoll**

# **System aktualisieren**

sudo apt-get update sudo apt-get upgrade

# **NTP installieren**

sudo apt-get install ntp

# **Docker und Docker Registry Tools installieren**

## **Abhängigkeiten installieren**

sudo apt-get install ca-certificates curl gnupg sudo install -m 0755 -d /etc/apt/keyrings

# **Docker GPG-Schlüssel hinzufügen**

curl -fsSL https://download.docker.com/linux/debian/gpg | sudo gpg --dearmor -o /etc/apt/keyrings/docker.gpg sudo chmod a+r /etc/apt/keyrings/docker.gpg

#### **Docker Repository hinzufügen**

```
echo "deb [arch=$(dpkg --print-architecture) signed-
by=/etc/apt/keyrings/docker.gpg] https://download.docker.com/linux/debian
$(lsb_release -cs) stable" | sudo tee /etc/apt/sources.list.d/docker.list >
/dev/null
```
#### **Docker installieren**

```
sudo apt-get update
sudo apt-get install docker-ce docker-ce-cli containerd.io docker-compose-
plugin
```
## **Docker testen**

sudo docker run hello-world

#### **Benutzer zur Docker-Gruppe hinzufügen**

```
sudo usermod -aG docker gitlab-runner
```
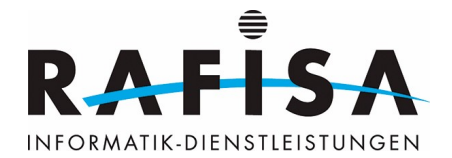

# **GitLab Runner für CI/CD installieren**

# **GitLab Runner Repository hinzufügen**

```
curl -L
"https://packages.gitlab.com/install/repositories/runner/gitlab-runner/scrip
t.deb.sh" | sudo bash
```
# **GitLab Runner aktualisieren und installieren**

```
sudo apt-get update
sudo apt-get install gitlab-runner
```
## **GitLab Runner registrieren**

```
sudo gitlab-runner register --url https://gitlab.rafisa.test --token glrt-
***********
```
# **Docker-Images bereinigen**

## **Cleanup Script erstellen**

```
nano /home/gitlab-runner/docker_cleanup.sh
```
# **Cleanup Script**

#!/bin/bash

```
# Warnung ausgeben
echo "WARNUNG: Dies wird ALLE Docker-Images auf diesem System entfernen."
# Alle Docker Images auflisten und deren IDs
IMAGE_IDS=$(docker images -q)
# Überprüfen, ob Image-IDs vorhanden sind
if [ -z "$IMAGE_IDS" ]; then
    echo "Keine Docker-Images zum Entfernen gefunden."
else
    # Alle gefundenen Images entfernen
    echo "Entferne alle Docker-Images..."
    docker rmi -f $IMAGE_IDS
    echo "Alle Docker-Images wurden entfernt."
fi
```
#### **Cleanup Script ausführbar machen**

chmod +x /home/gitlab-runner/docker\_cleanup.sh

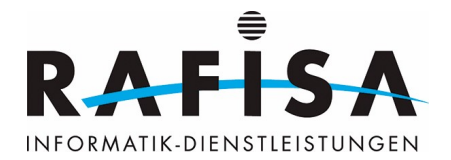

# **Cleanup Script zu Crontab hinzufügen**

crontab -e

#### **Crontab Konfiguration**

0 1 1 \* \* /home/gitlab-runner/docker\_cleanup.sh >/dev/null 2>&1

#### **Executor und Image konfigurieren**

sudo nano /etc/gitlab-runner/config.toml

# **Konfiguration für GitLab Runner**

```
concurrent = 5[[runners]]
   name = "docker-runner"
   url = "https://gitlab.rafisa.test"
   token = "glrt-***********"
   executor = "docker"
   [runners.docker]
    tls verify = false
     image = "alpine:latest"
     privileged = false
    disable entrypoint overwrite = false
     oom_kill_disable = false
    disable cache = false volumes = ["/cache"]
    shm\_size = 0
```
From: <https://wiki.rafisa.net/> - Permanent link: **<https://wiki.rafisa.net/doku.php?id=de:infrastructure:server:deployment-server:installation-protocol&rev=1714038989>** Last update: **2024/04/25 11:56**